# **«Δημιουργία Ψηφιακών Διαθεματικών Εφαρμογών Συνεργατικά από Μαθητές στα Πλαίσια του Μαθήματος Πληροφορικής στο Λύκειο»**

# **Χριστίνα Τίκβα1, Αθανάσιος Πέρδος<sup>2</sup>**

<sup>1</sup>Καθηγήτρια Δ.Ε, Ελληνογαλλική Σχολή Καλαμαρί christinatikva@gmai.com, tikva@kalamari.gr <sup>2</sup>Καθηγητής Δ.Ε., Ελληνογαλλική Σχολή Καλαμαρί perdos@kalamari.gr

## **ΠΕΡΙΛΗΨΗ**

*Στη συγκεκριμένη εργασία παρουσιάζεται μία πρόταση αξιοποίησης των διδακτικών ωρών της πληροφορικής στο Λύκειο. Η πρόταση για την αξιοποίηση των ωρών έχει ως επίκεντρο τους μαθητές και ακολουθεί τις αρχές της ομαδο-συνεργατικής μάθησης και της διαθεματικότητας διεπιστημονικότητας. Αφορά δε, τη δημιουργία λογισμικού ή ιστοσελίδων από τους ίδιους τους μαθητές, που έχουν ως σκοπό να βοηθήσουν στην κατανόηση εννοιών και στην αφομοίωση γνώσεων άλλων μαθημάτων. Η πρόταση βασίζεται στους εξής άξονες: οργάνωση των μαθητών σε ομάδες με διακριτούς ρόλους, επιλογή θέματος σε συνεργασία με τον καθηγητή, υλοποίηση του έργου μέσα σε συγκεκριμένο χρονοδιάγραμμα. Τέλος περιγράφεται, πως όλα τα παραπάνω εφαρμόστηκαν στη τάξη μέσω της υλοποίησης δύο εφαρμογών λογισμικού και ενός ιστοτόπου.* 

**ΛΕΞΕΙΣ-ΚΛΕΙΔΙΑ:** *Πληροφορική Λυκείου, Ανάπτυξη Ψηφιακών Εφαρμογών, Ομαδοσυνεργατικότητα, Διαθεματικότητα*

## **ΕΙΣΑΓΩΓΗ**

Η αξιοποίηση των διδακτικών ωρών της πληροφορικής στο Λύκειο με τρόπο αποδοτικό και ευχάριστο για τους μαθητές αλλά και τους καθηγητές αποτελεί ένα στοίχημα για όλους τους καθηγητές πληροφορικής που καλούνται να διδάξουν το μάθημα. Λόγοι όπως η έλλειψη υλικοτεχνικού εξοπλισμού, για παράδειγμα πολλοί μαθητές – λίγοι Η/Υ, ή το ότι ο βαθμός του μαθήματος δεν προσμετράται στο γενικό μέσο όρο των μαθητών, έχουν απαξιώσει το μάθημα. Η απαξίωση αυτή συχνά οδηγεί τους μαθητές να θεωρούν πολλές φορές το μάθημα της πληροφορικής ως «ελεύθερη ώρα» για να περιηγηθούν στο Διαδίκτυο ή να διαβάσουν τα μαθήματα της επόμενης ώρας και όχι ως μία διδακτική ώρα όπου μπορούν να μάθουν, να χρησιμοποιήσουν τις ΤΠΕ, και να αισθανθούν δημιουργικοί.

Η πρόταση για την αξιοποίηση των ωρών βασίζεται στους εξής άξονες

- Διδασκαλία γλωσσών οπτικού προγραμματισμού και αρχών ανάπτυξης ιστοσελίδας.
- Οργάνωση των μαθητών σε ομάδες με διακριτούς ρόλους.
- Επιλογή θέματος σε συνεργασία με τον καθηγητή
- Υλοποίηση του έργου μέσα σε συγκεκριμένο χρονοδιάγραμμα

# **ΥΛΟΠΟΙΗΣΗ**

Τα αντικείμενα που διδάσκονται αφορούν τις αρχές του οπτικού προγραμματισμού τις αρχές ανάπτυξης ιστοσελίδων. Οι μαθητές οργανώνονται σε ομάδες με διακριτούς ρόλους ο καθένας. Η οργάνωση των μαθητών σε ομάδες, οδηγεί σε ανάπτυξη γνωστικών και κοινωνικών δεξιοτήτων (επικοινωνία, εμπιστοσύνη, ηγετικός ρόλος, λήψη κοινών αποφάσεων, διαχείριση κρίσεων, προσφορά βοήθειας, κατανόηση, σεβασμός σειράς, ενθάρρυνση) Krakow, (E.McGill Reporter 2004). Οι μαθητές μαθαίνουν ο ένας από τον άλλο με συνεργατική προσπάθεια σε ένα περιβάλλον αλληλεξάρτησης, αφού η επιτυχία της ομάδας εξαρτάται από την ατομική συμβολή, κάτι που αντανακλά τις σύνθετες δομές της σύγχρονης κοινωνίας (Ματσαγγούρας Η.Γ, 2001). Η εκάστοτε ομάδα καλείται να επιλέξει ένα θέμα για την εκπόνηση της εργασίας της. Πρέπει να σημειωθεί ότι το θέμα επιλέγεται έτσι ώστε, το λογισμικό ή ιστοσελίδα που θα προκύψει να συμβάλλει στην κατανόηση εννοιών διάφορων σχολικών μαθημάτων. Οι διακλαδικές συσχετίσεις μεταξύ γνωστικών αντικειμένων και οι θεματοκεντρικές εφαρμογές – όπως αυτές που παρουσιάζονται εδώ- αποτελούν την αυθεντική εκδοχή της διαθεματικότητας. (Καρατζιά – Σταυλιώτη 2002). Αξίζει να σημειωθεί πως η διαθεματικότητα τονίζει ότι η γνώση είναι υπό συνεχή διαπραγμάτευση και ότι η μάθηση συντελείται μέσα σε πλαίσιο συλλογικής επικοινωνίας. (Η. Ματσαγγούρας 2002).

Οι εργασίες των μαθητών οδήγησαν στην ανάπτυξη δύο λογισμικών: «Η χημεία της πληροφορικής και της Χημείας» και «Μενδελική Κληρονομικότητα» και μιας ιστοσελίδας. Στόχος των εργασιών , ήταν η ανάπτυξη εφαρμογών στα πλαίσια του μαθήματος επιλογής της Α' Λυκείου «Εφαρμογές Πληροφορικής» εφαρμόζοντας τις αρχές της συνεργατικής μάθησης και της μεθόδου project.

# **ΕΦΑΡΜΟΓΕΣ ΛΟΓΙΣΜΙΚΟΥ**

Το λογισμικό που επιλέχτηκε για την ανάπτυξη των εφαρμογών είναι η γλώσσα προγραμματισμού Visual Basic 6, καθώς αρχές της παρουσιάστηκαν κατά τη διάρκεια των μαθημάτων της πληροφορικής. Κατά την ανάπτυξη των εφαρμογών ακολουθήθηκαν τα εξής στάδια: ανάλυση απαιτήσεων, σχεδιασμός, υλοποίηση-κωδικοποίηση (Ε. Γιακουμάκης, Κ. Γκυρτής, Β.Σ. Μπελεσιώτης, Π. Ξυνός, Ν. Στεργιοπούλου – Καλαντζή 2002). Με κύριο άξονα την συνεργασία, η ομάδες χωρίστηκαν σε δύο μικρότερες, εκ των οποίων η μία ασχολήθηκε κυρίως με την σχεδίαση της εφαρμογής και την εύρεση στοιχείων και πληροφοριών στην βιβλιογραφία, ενώ η δεύτερη κυρίως με την ανάπτυξη του λογισμικού. Οι ομάδες δούλεψαν με συγκεκριμένα χρονοδιαγράμματα και η μία παρείχε σημαντική υποστήριξη στην άλλη. Μέσα από αυτήν την διαδικασία τονώθηκε το ενδιαφέρον των μαθητών τόσο για το μάθημα της χημείας όσο και της πληροφορικής καθώς επίσης προήχθη η δημιουργική και κριτική τους ικανότητα. Αποκόμισαν ακόμη μια σημαντική εμπειρία, αυτήν της εργασίας μέσα στα πλαίσια μιας ομάδας. Η ανάθεση ρόλων, η εναλλαγή τους, η υλοποίηση έργου σε συγκεκριμένο χρόνο ήταν στοιχεία τα οποία βοήθησαν τους μαθητές να καταλάβουν πως πρέπει να λειτουργούν σε μία συνεργασία.

#### **ΛΟΓΙΣΜΙΚΟ «Η ΧΗΜΕΙΑ ΤΗΣ ΠΛΗΡΟΦΟΡΙΚΗΣ ΚΑΙ ΤΗΣ ΧΗΜΕΙΑΣ»**

Το θέμα επιλέχθηκε καθώς αποτελεί παραγωγή έργου και εφαρμογή γνώσεων που διδάσκονται στο μάθημα της Πληροφορικής και αποτέλεσε έναν ιδιαίτερα ενδιαφέρον τρόπο για να προσεγγίσουν οι μαθητές τη Χημεία και τον Περιοδικό Πίνακα. Η εφαρμογή απευθύνεται τόσο σε μαθητές, καθηγητές αλλά και σε οποιονδήποτε άλλο χρήστη επιθυμεί να «γνωρίσει» τον περιοδικό πίνακα μέσω αυτής.

Η εφαρμογή αποτελείται από τέσσερις οθόνες (παράθυρα). Κατά την εκκίνηση της εφαρμογής εμφανίζεται το αρχικό παράθυρο «Η χημεία της Πληροφορικής και της Χημείας» το οποίο περιλαμβάνει τις εξής επιλογές: α. Περιοδικός Πίνακας β. Ηλεκτρονιακή διάταξη γ. Quiz. Η δυνατότητα μετάβασης στις παραπάνω επιλογές γίνεται μέσω τριών κουμπιών κάθε ένα από τα οποία οδηγεί στο αντίστοιχο παράθυρο.

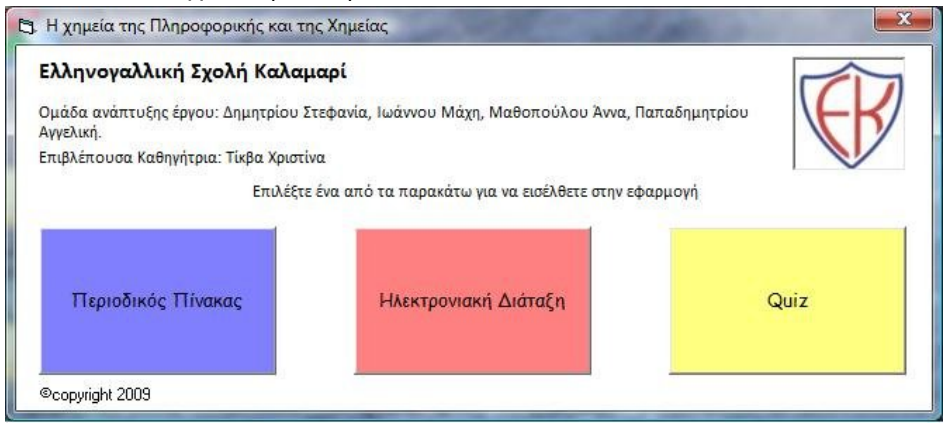

*Σχήμα 1: Παράθυρο «Η χημεία της Πληροφορικής και της Χημείας»*

## **ΠΑΡΑΘΥΡΟ ΠΕΡΙΟΔΙΚΟΣ ΠΙΝΑΚΑΣ**

Το παράθυρο «Περιοδικός Πίνακας» περιλαμβάνει 112 κουμπιά κάθε ένα από τα οποία αντιστοιχεί σε ένα στοιχείο του περιοδικού πίνακα. Κάνοντας κλικ σε κάθε ένα από αυτά παρουσιάζονται και οι αντίστοιχες πληροφορίες. Ακόμη περιλαμβάνει 5 κουμπιά κάθε ένα από τα οποία αντιστοιχεί στις εξής κατηγορίες του περιοδικού πίνακα: Αλκάλια, Αλκαλικές γαίες, Λανθανίδες, Ακτινίδες και Αλογόνα. Με το πάτημα κάθε κουμπιού επισημαίνονται με κόκκινο χρώμα τα στοιχεία της αντίστοιχης κατηγορίας.

*«Ψηφιακές και Διαδικτυακές εφαρμογές στην Εκπαίδευση»*

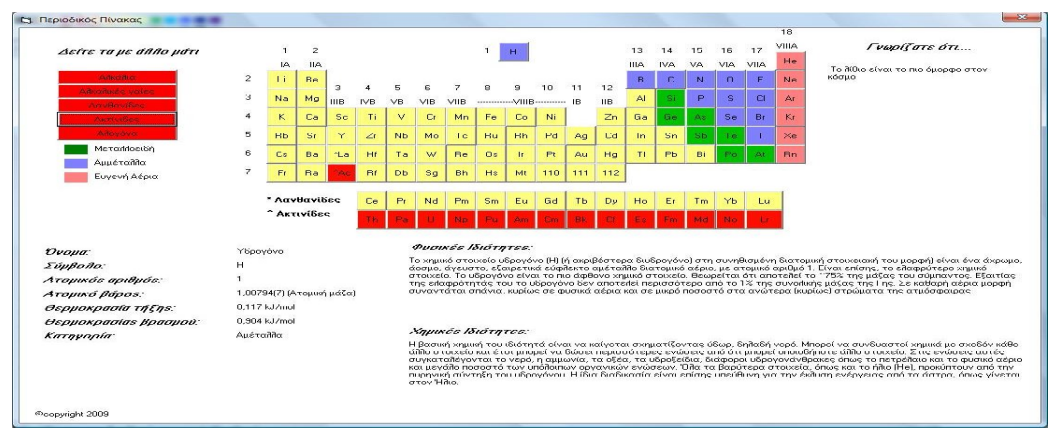

*Σχήμα 2: Επισήμανση των Ακτινίδων*

## **ΠΑΡΑΘΥΡΟ «ΗΛΕΚΤΡΟΝΙΑΚΗ ΔΙΑΤΑΞΗ»**

Στο παράθυρο αυτό ο χρήστης έχει τη δυνατότητα να επιλέξει ανάμεσα σε ένα από τα 20 πρώτα στοιχεία του περιοδικού πίνακα για να εμφανίσει την κατανομή των ηλεκτρονίων του σε στιβάδες καθώς και τη γραφική απεικόνιση της.

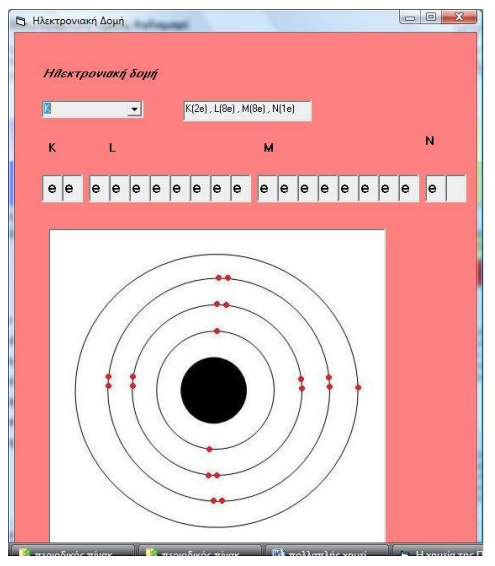

*Σχήμα 3: Παράθυρο «Ηλεκτρονιακή Δομή»*

## **ΠΑΡΑΘΥΡΟ «QUIZ»**

Στο παράθυρο quiz ο χρήστης συναντά μια δραστηριότητα ερωτήσεων σχετικών με τις πληροφορίες που παρουσιάζονται στα άλλα δύο παράθυρα. Σε κάθε μία από τις ερωτήσεις επιλέγει τη σωστή απάντηση έχοντας τη δυνατότητα αναθεώρησής της σε περίπτωση λάθους.

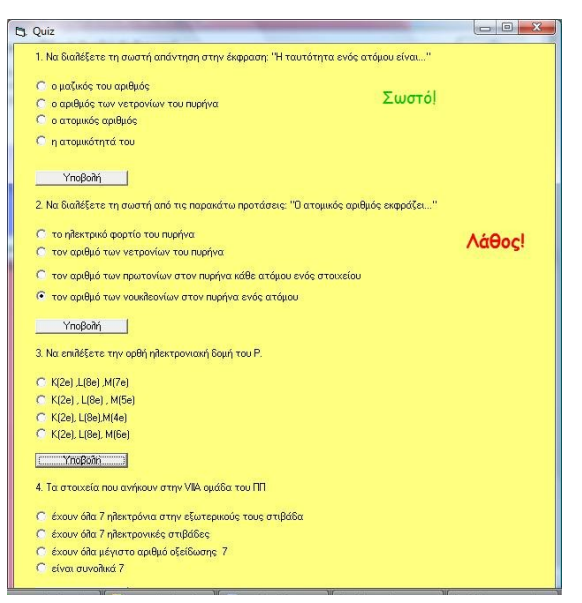

*Σχήμα 4: Παράθυρο «Quiz»*

#### **ΛΟΓΙΣΜΙΚΟ «ΜΕΝΔΕΛΙΚΗ ΚΛΗΡΟΝΟΜΙΚΟΤΗΤΑ»**

Αφορμή για την ανάπτυξη του λογισμικού αποτέλεσε η διδασκαλία των νόμων του Μένδελ στο μάθημα της Βιολογίας. Οι μαθητές καλούνται να επιλύσουν ασκήσεις που αφορούν στη μενδελική κληρονομικότητα. Το λογισμικό αναπτύχθηκε με σκοπό την καλύτερη κατανόηση των διασταυρώσεων του Μένδελ αλλά και την ελκυστικότερη παρουσίασή τους. Η εφαρμογή απευθύνεται τόσο σε μαθητές, καθηγητές αλλά και σε οποιονδήποτε άλλο χρήστη επιθυμεί να «γνωρίσει» τη μενδελική κληρονομικότητα μέσω αυτής.

Η εφαρμογή αποτελείται από τρεις οθόνες (παράθυρα). Κατά την εκκίνηση της εφαρμογής εμφανίζεται το αρχικό παράθυρο «Μενδελική Κληρονομικότητα-1<sup>η</sup> γενιά». Σε αυτήν την οθόνη ο χρήστης επιλέγει τα γονίδια των ατόμων που θέλει να διασταυρώσει. Με <α> συμβολίζεται το υπολειπόμενο γονίδιο ενώ με <Α> το επικρατές. Στη συνέχεια επιλέγοντας το κουμπί υποβολή εμφανίζονται οι απόγονοι των ατόμων με βάση τα γονίδια που έχει επιλέξει καθώς και υπολογίζεται η πιθανότητα έκφρασης του επικρατούς γονιδίου.

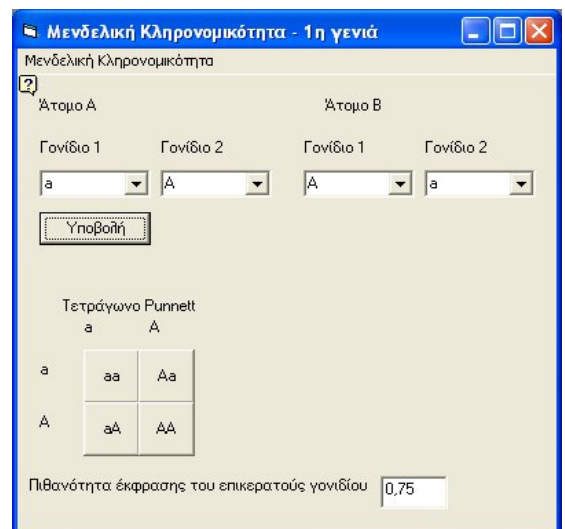

*Σχήμα 5: Παράθυρο «Μενδελικη Κληρονομικότητα – 1<sup>η</sup> γενιά»*

Στη συνέχεια από το μενού «Μενδελική Κληρονομικότητα» ο χρήστης μπορεί να μεταβεί στο παράθυρο 2η γενιά όπου μπορεί να διασταυρώσει τους απογόνους της 1ης γενιάς. Για να μπορέσει βέβαια να μεταβεί στο παράθυρο 2<sup>η</sup> γενιά θα πρέπει να έχει πρώτα διασταυρώσει τα άτομα της 1ης γενιάς πατώντας το κουμπί υποβολή. Αν αυτό δεν έχει γίνει η επιλογή «2η γενιά» του μενού «Μενδελική Κληρονομικότητα» παραμένει ανενεργή.

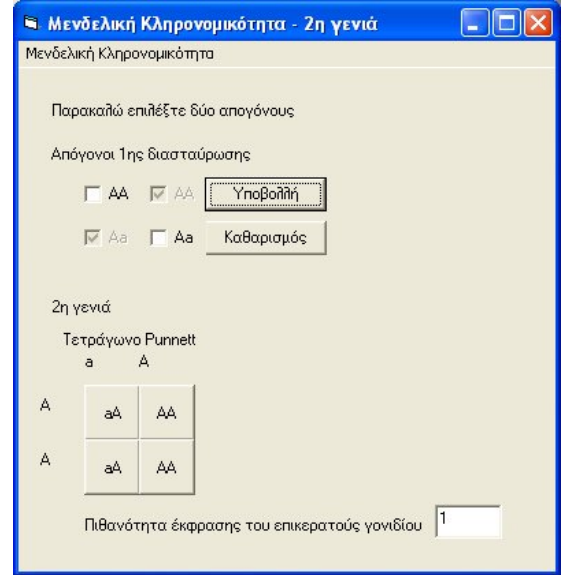

*Σχήμα 6: Παράθυρο «2η γενιά»*

Ο χρήστης έχει τη δυνατότητα να επιλέγει μέχρι δύο απογόνους της 1ης γενιάς και να τους διασταυρώνει. Σε περίπτωση που προσπαθήσει να επιλέξει και τρίτο απόγονο, αυτός δεν θα επιλεγεί, ενώ όλες οι επιλογές θα γίνουν ανενεργές. Για να αλλάξει την επιλογή του ο χρήστης θα πρέπει να επιλέξει το κουμπί «Καθαρισμός». Στη συνέχεια πατώντας το κουμπί «Υποβολή», εμφανίζονται οι απόγονοι της 2ης γενιάς στο Τετράγωνο του Punnett, ενώ υπολογίζεται και η πιθανότητα έκφρασης του επικρατούς γονιδίου.

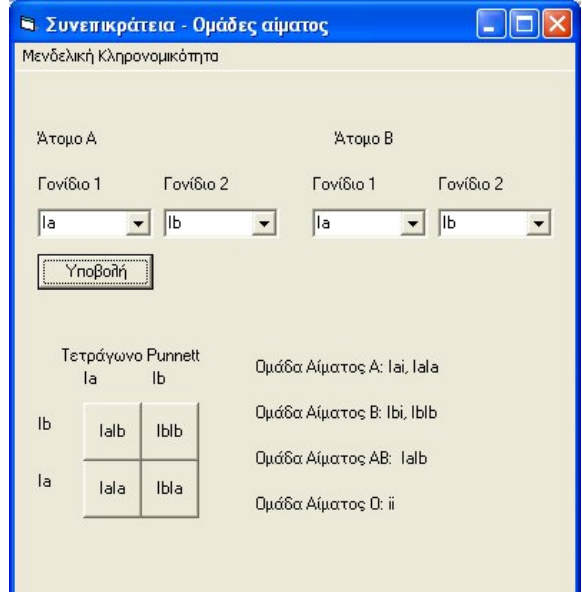

*Σχήμα 7: Παράθυρο «Συνεπικράτεια – Ομάδες αίματος»*

Στο παράθυρο «Συνεπικράτεια- Ομάδες αίματος» ο χρήστης επιλέγει τα γονίδια των ατόμων που θέλει να διασταυρώσει και στη συνέχεια πατώντας «Υποβολή» του εμφανίζονται οι πιθανές ομάδες αίματος των απογόνων.

## **ΑΝΑΠΤΥΞΗ ΙΣΤΟΤΟΠΟΥ**

Στόχος της παρούσας εργασίας είναι η ανάπτυξη ενός ιστότοπου σχετικού με το πλανητικό μας σύστημα έτσι ώστε να είναι ελκυστικότερη η προσέγγιση του συγκεκριμένου θέματος. Η παρουσίαση των πληροφοριών μέσω ιστότοπου επιλέχθηκε καθώς το Διαδίκτυο σήμερα παίζει εξαιρετικά σημαντικό ρόλο στη ζωή μας, τόσο ως μέσο ενημέρωσης, ψυχαγωγίας αλλά και ως μέσο εκπαιδευτικό. Αναρτώντας τις πληροφορίες στο Διαδίκτυο, οποιοσδήποτε χρήστης με μια απλή σύνδεση στο διαδίκτυο θα μπορεί να έχει πρόσβαση στις συγκεκριμένες πληροφορίες από οπουδήποτε και οποιαδήποτε στιγμή αυτός επιθυμεί.

Η ανάπτυξη του ιστότοπου έγινε με χρήση του λογισμικού Microsoft FrontPage και αποτέλεσε εφαρμογή όλων όσων διδάχτηκαν στο μάθημα «Εφαρμογές Πληροφορικής της Α' Λυκείου». Στον ιστότοπο αυτόν, αναρτήθηκε και μία πολυμεσική παρουσίαση η οποία παρουσιάζει το στοιχείο της διαλογικότητας και δημιουργήθηκε με χρήση του λογισμικού Microsoft PowerPoint. Σκοπός της παρουσίασης όπως αναφέρεται αναλυτικά παρακάτω είναι να υπάρξει καλύτερη κατανόηση του πλανητικού συστήματος.

Μετά την συγκέντρωση του υλικού προχωρήσαμε στη σχεδίαση του ιστότοπου. Κατά τη σχεδίαση ιδιαίτερη έμφαση δόθηκε στην ανάπτυξη ενός ιστότοπου φιλικού προς το χρήστη. Για το λόγο αυτό επιλέχθηκε η εξής δομή: Η αρχική ιστοσελίδα περιλαμβάνει γενικές πληροφορίες για το πλανητικό σύστημα. Ενώ έχουν τοποθετηθεί 9 κουμπιά, που κάθε ένα από αυτά λειτουργεί ως υπερσύνδεσμος στον αντίστοιχο πλανήτη (8 πλανήτες + Πλούτωνας). Για κάθε πλανήτη δίνονται γενικές πληροφορίες, τροχιακά χαρακτηριστικά, φυσικά χαρακτηριστικά καθώς και ατμοσφαιρική σύσταση. Βασικό στοιχείο του ιστότοπου είναι η εύκολη περιήγηση από κάθε πλανήτη σε άλλον και στην αρχική ιστοσελίδα. Ακόμη επιλέγοντας τον αντίστοιχο υπερσύνδεσμο ο χρήστης μπορεί να εμφανίσει και μία σχετική παρουσίαση μέσω του ιστότοπου.

Βασικό χαρακτηριστικό του ιστότοπου είναι η τήρηση της συνέπειας. Οι τίτλοι, οι εικόνες και οι πληροφορίες σε κάθε ιστοσελίδα έχουν τοποθετηθεί έτσι ώστε να τηρείται η συνέπεια.

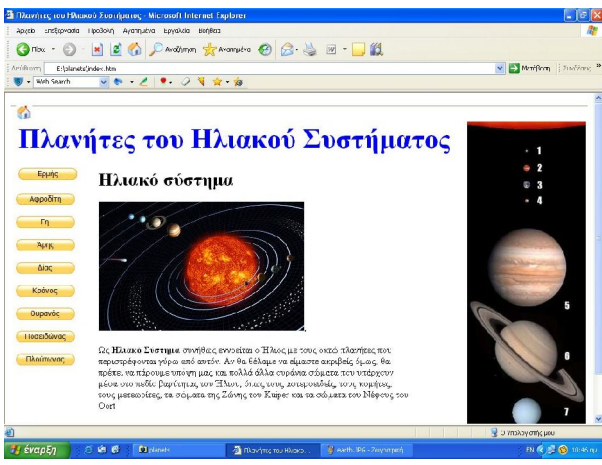

*Σχήμα8 : Αρχική σελίδα*

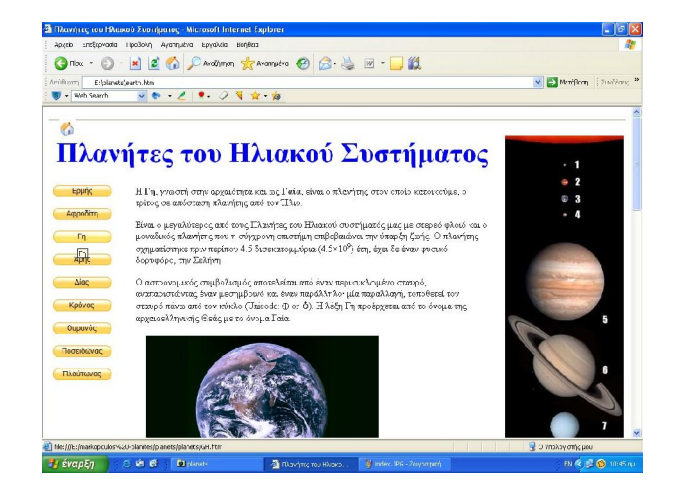

*Σχήμα 9: Γη*

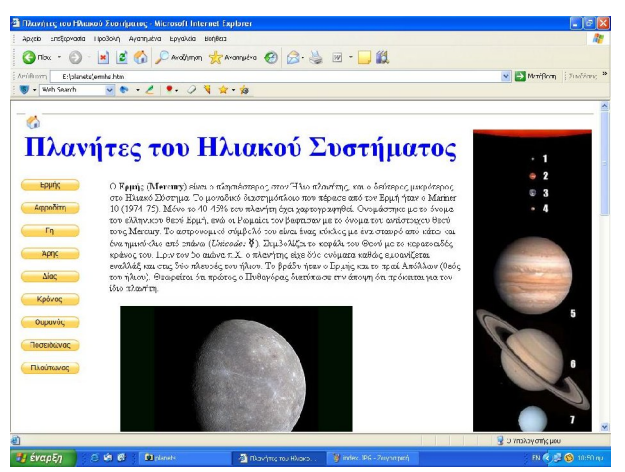

*Σχήμα 10: Γη*

Άλλες ιδέες για κατασκευή λογισμικού ή ιστοσελίδας που μας έδωσαν οι ίδιοι οι μαθητές και άρχισαν να υλοποιούνται, αφορούν

- Κλίση ρημάτων στα αρχαία
- Υλοποίηση αλγορίθμων που διδάχτηκαν
- Δημιουργία διαγωνισμάτων για διάφορα μαθήματα κυρίως των αγγλικών και γαλλικών τα οποία θα βασίζονται σε ερωτήσεις αντικειμενικού τύπου.
- Δημιουργία σχημάτων μέσω του λογισμικού geogebra, για τα μαθήματα των μαθηματικών και της φυσικής.

#### **ΣΥΜΠΕΡΑΣΜΑΤΑ**

Ακολουθώντας τον παραπάνω τρόπο διδασκαλίας θεωρούμε ότι υπήρξε βελτίωση της ποιότητας του μαθήματος στα 3 χρόνια που εφαρμόστηκε. Ακόμη οι εργασίες που δημιουργήθηκαν διανεμήθηκαν και χρησιμοποιήθηκαν από μεγάλο αριθμό μαθητών κατά τη διάρκεια της υπόλοιπης χρονιάς καθώς αφορούσαν ενότητες που διδάσκονται σε διάφορα μαθήματα στο σχολείο. Δύο από τις εργασίες αυτές έγιναν δεκτές προς παρουσίαση στο 1ο μαθητικό συνέδριο πληροφορικής. Η εμπειρία που αποκομίζουν οι μαθητές από την παραγωγή των εργασιών αυτών αλλά και από τη συμμετοχή τους σε συνέδρια είναι ιδιαίτερα σημαντική για αυτούς καθώς αυξάνει σημαντικά τη δημιουργικότητά τους και άλλες δεξιότητες που απαιτούνται στη σημερινή κοινωνία.

#### **ΒΙΒΛΙΟΓΡΑΦΙΑ**

- 1. Krakow, Ε. McGill Reporter, (2004) Volume 36 «*Project Collaboration: Experiment in education»*. Ανάκτηση στις 9/1/2010 από το http://www.mcgill.ca/reporter/36/09/collaboration/
- 2. Ε.Γιακουμάκης, Κ. Γκυρτής, Β.Σ. Μπελεσιώτης, Π. Ξυνός, Ν. Στεργιοπούλου – Καλαντζή (2002) «*Εφαρμογές Πληροφορικής -*

*Υπολογιστών – Βιβλίο μαθητή»*. ( κεφ. 12.6 σελ. 396-399, κεφ.11.1.5, σελ.312, κεφ. 8 σελ. 240-243, κεφ.9.3.3, σελ.264) ΑΘΗΝΑ. ΥΠΕΠΘ,

- 3. Καρατζιά-Σταυλιώτη, Ε. (2002) «*Η Διαθεματικότητα στα Αναλυτικά Προγράμματα Σπουδών: Παραδείγματα από την Ευρωπαϊκή Εμπειρία και Πρακτική, Επιθεώρηση Εκπαιδευτικών Θεμάτων»*, 7: 52-65
- 4. Ματσαγγούρας (2002) «*Η διαθεματικότητα στη σχολική γνώση*, Εκδόσεις Gutenberg», Αθήνα
- 5. Ματσαγγούρας, Η.Γ.(2001) «*Ομαδοσυνεργατική Διδασκαλία και Μάθηση»*. Αθήνα